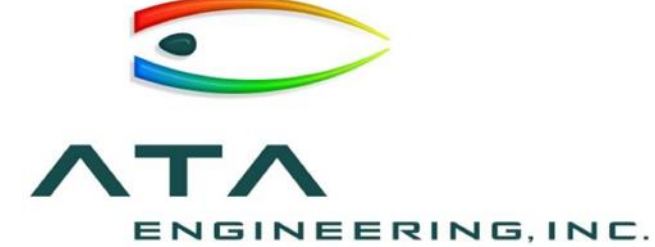

# Webinar: **What's New In NX and Simcenter 3D 12**

Daniel Kaminski, ATA Engineering

15 November 2017

13290 Evening Creek Drive, Suite 250, San Diego CA 92128 (858) 480-2000 (+) www.ata-e.com

in ata-engineering **D** @ATAEngineering

### What We Do

ATA Engineering's **high-value engineering services** help solve the most challenging product design challenges

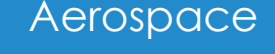

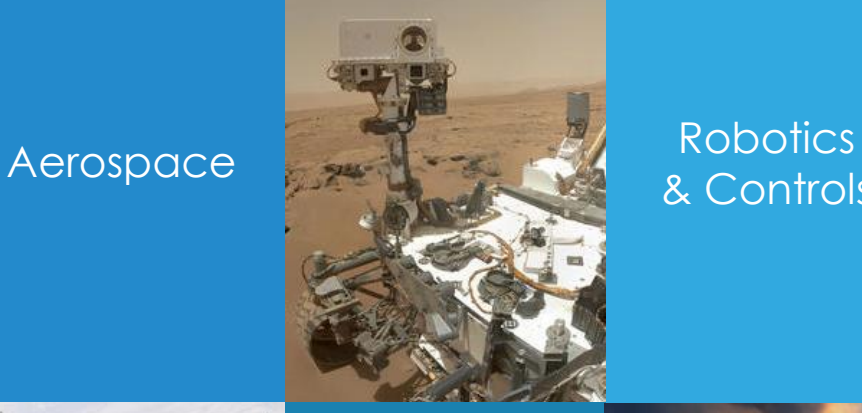

& Controls

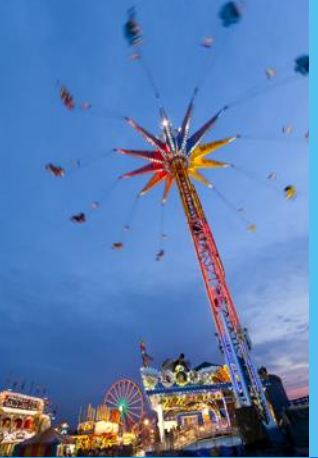

Theme Park Rides

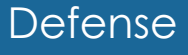

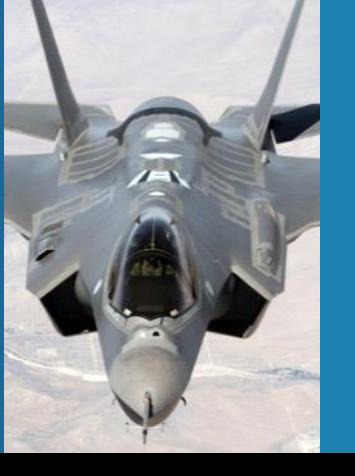

Industrial & **Mining Equipment** 

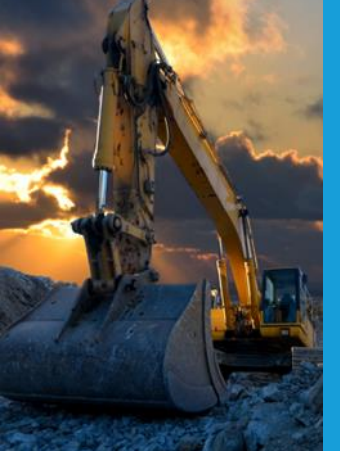

Consumer **Products** 

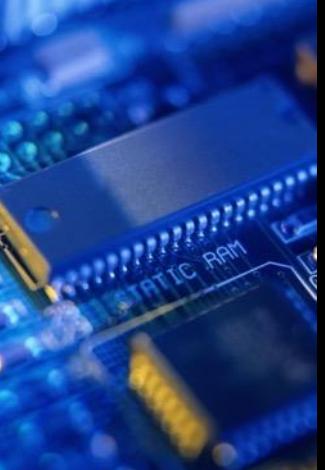

## Our Services

#### We provide our customers with **complete, integrated solutions**

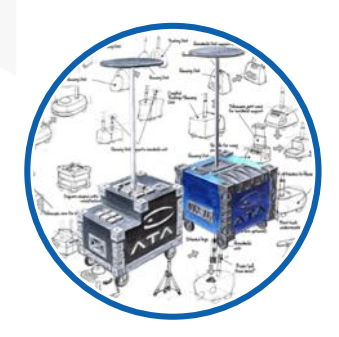

#### Design

From initial concept development to detailed structural design

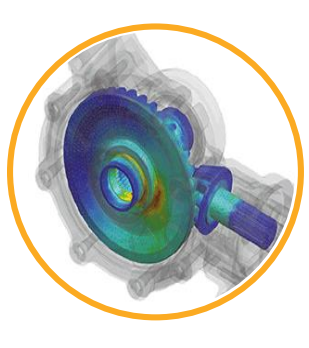

#### Analysis

Comprehensive structural, fluid, acoustic, and thermal analysis services

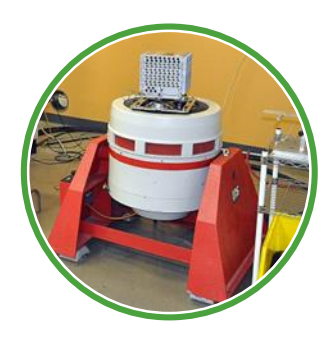

**Test** 

Industry-leading structural test services for extreme loading environments

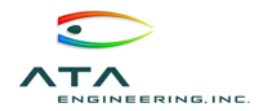

## Our Software Services

#### ATA is a value-added reseller for **Siemens PLM Software**

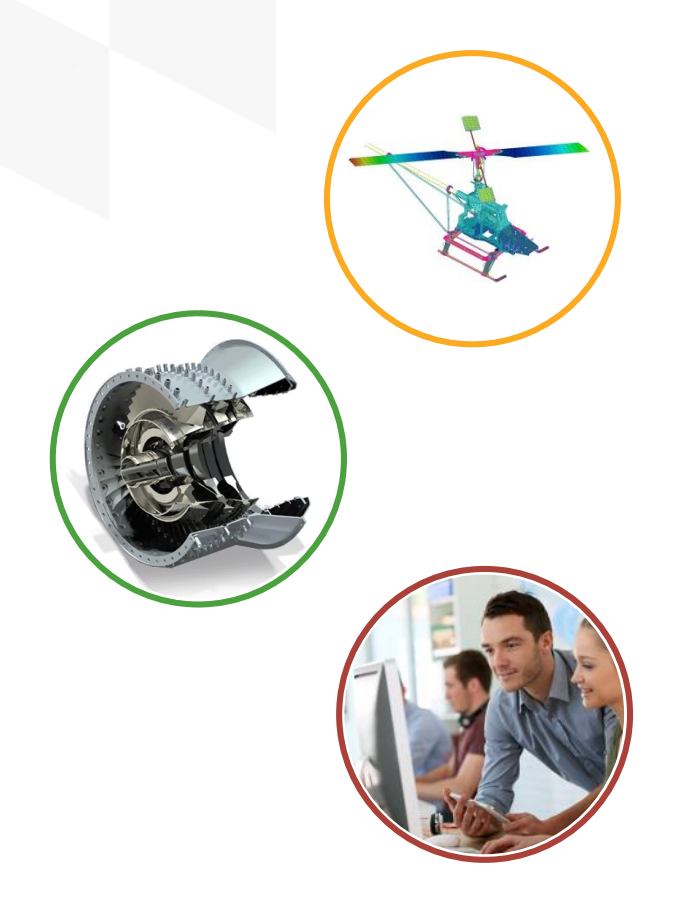

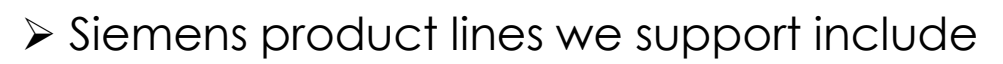

- ➢ Simcenter
- ➢ Femap
- ➢ NX Nastran
- ➢ NX CAD, CAM, & CAE
- ➢ Teamcenter
- ➢ Solid Edge
- ➢ Contact the hotline at 877-ATA-4CAE or

<http://ata-plmsoftware.com/support>

➢ Developer of the official NX Nastran training materials

solutiol<br>Partner

**SIEMENS** 

➢ Preferred North American provider of NX Nastran training

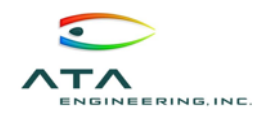

#### Our Online Resources

#### www.ata-plmsoftware.com

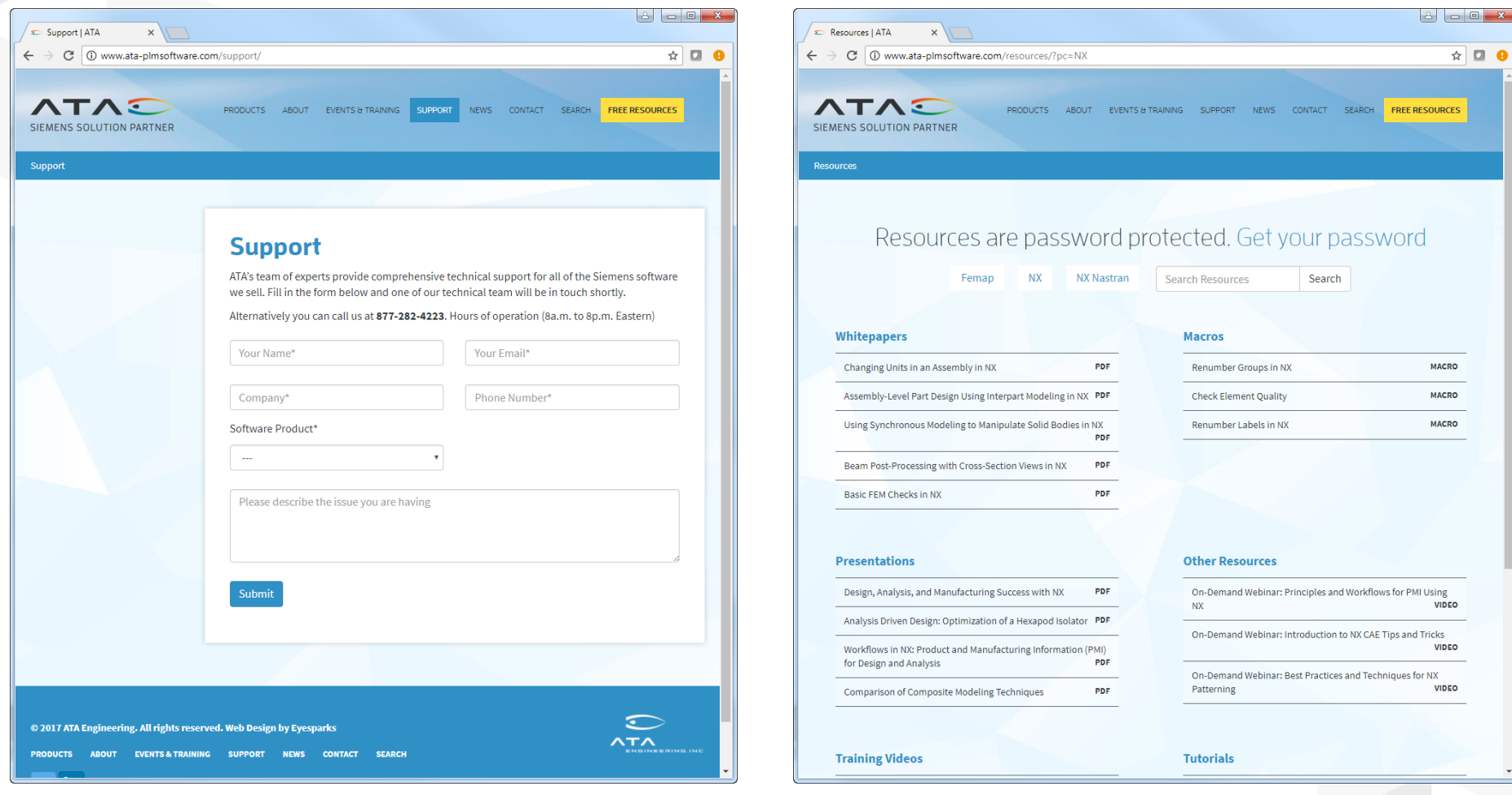

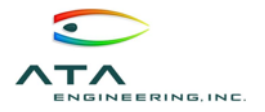

## Introducing Simcenter 3D

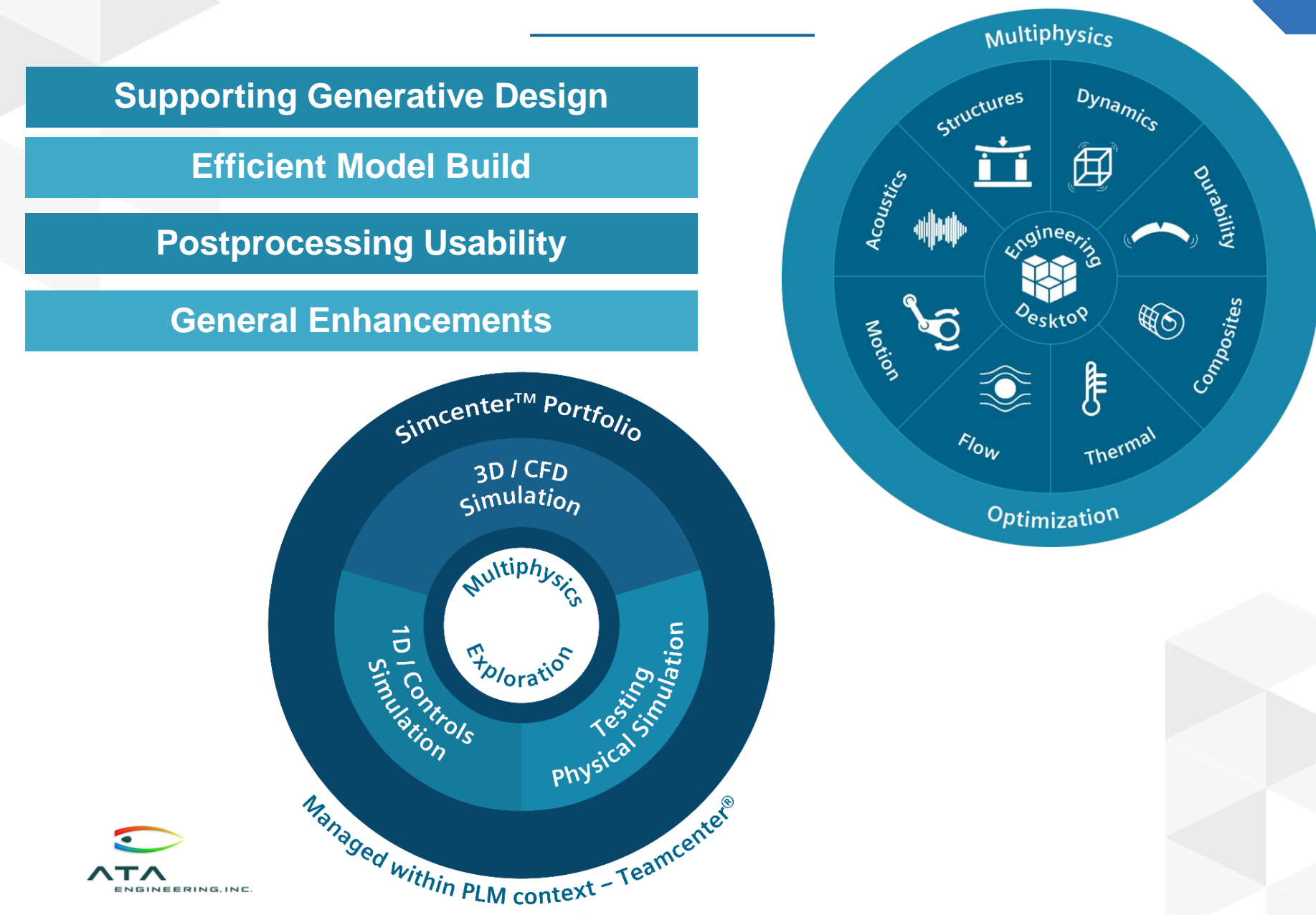

## Enhancements Fall Into Four Categories

#### **Modeling**

- **Convergent modeling enhancements**
- **Face from mesh tool**
- **Lattice tool for designing lightweight structures**
- **Variable offset face tool**
- **Assembly modeling improvements**

#### **Pre/Post Continuous Improvements**

- **Topology optimization improvements**
- **Selection recipes**
- **New results viewer**
- **Mesh point enhancements**
- **2D meshing**
- **Tet meshing**
- **Swept meshing**
- **Mesh control improvements**
- **Copying and rotating elements**
- **General enhancements**

#### **User Interface**

- **Multiple display parts**
- **New zooming and deselecting gestures**
- **3D box selection**
- **Undo enhancements**

#### **Expanded Nonlinear Solutions**

- **SOL 401 new capabilities**
- **New SOL 402 for systems with rigid body mechanisms**
- **Expanded capabilities for composite materials**

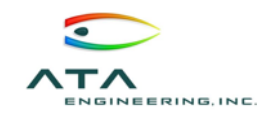

## Convergent Modeling Enhancements

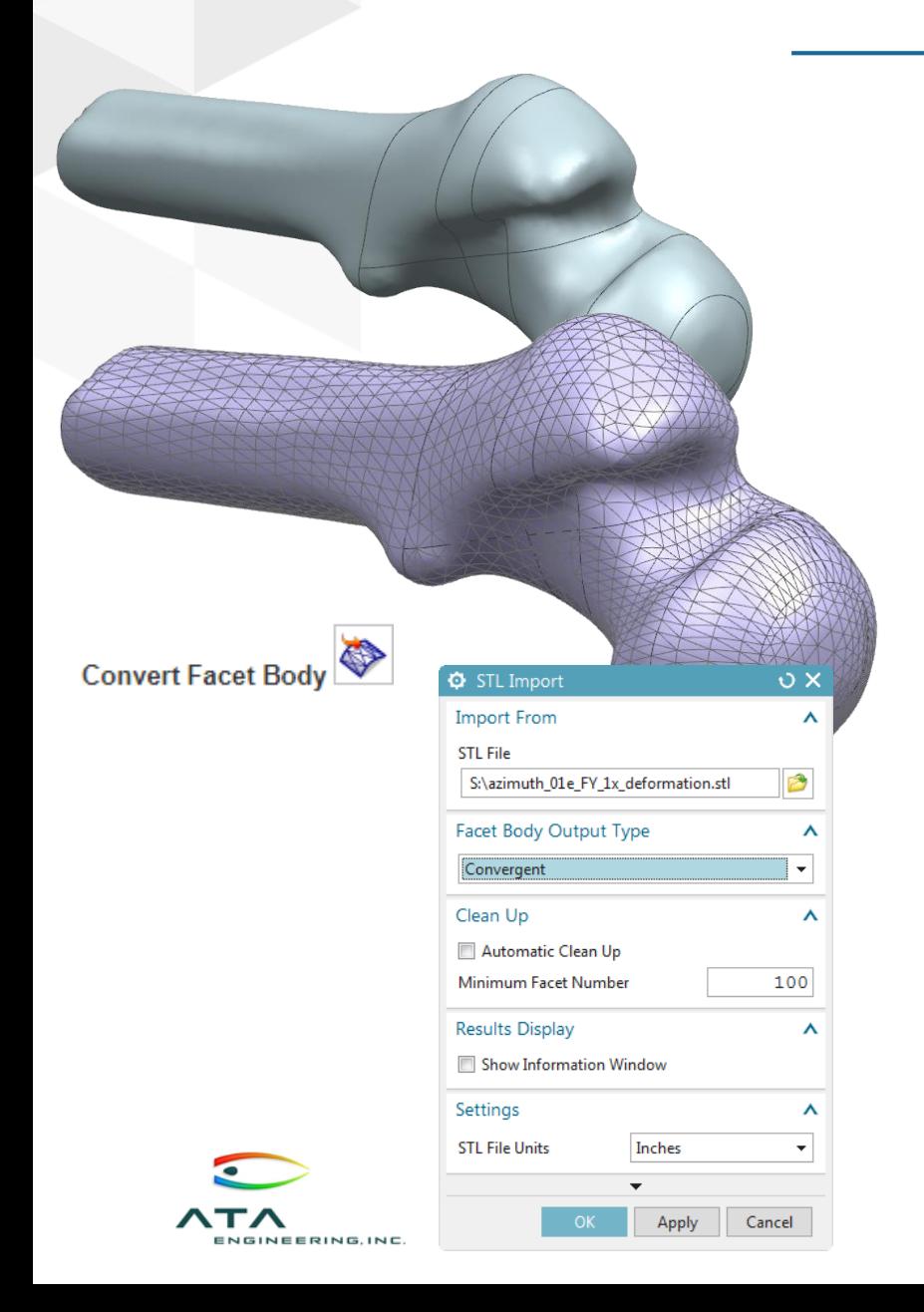

- ➢First introduced in NX 11
- ➢What is convergent modeling?
	- ➢Working with solids, surfaces, and facets without having to do any geometry conversion
- ➢Allows the user to quickly carry out studies on data from 3D scans
- ➢Can now perform CAE analysis directly on facet bodies without converting to polygon bodies
- ➢Use the *merge facet faces* or *divide facet faces* tools to create a useful topology
- ➢Tools like *offset facet body*, *create transition*, and *local offset* give groundbreaking control of facet bodies to the user

## Face from Mesh

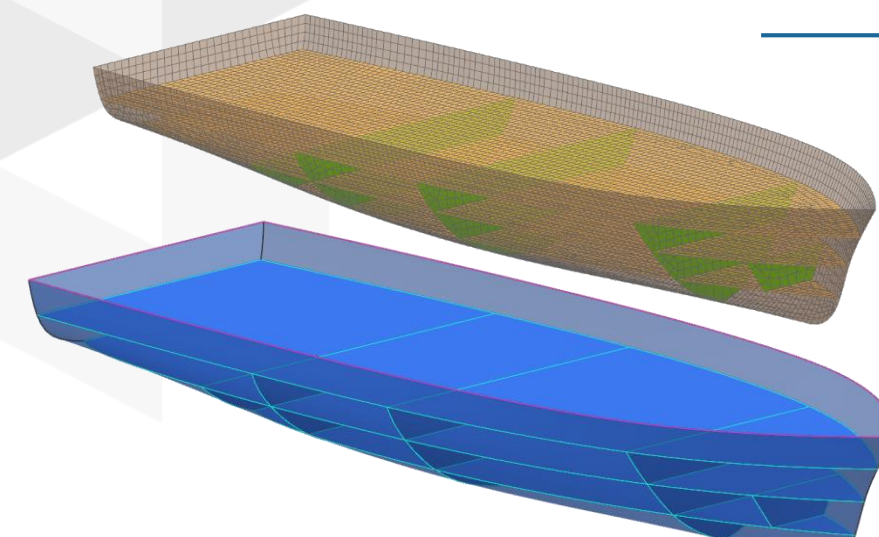

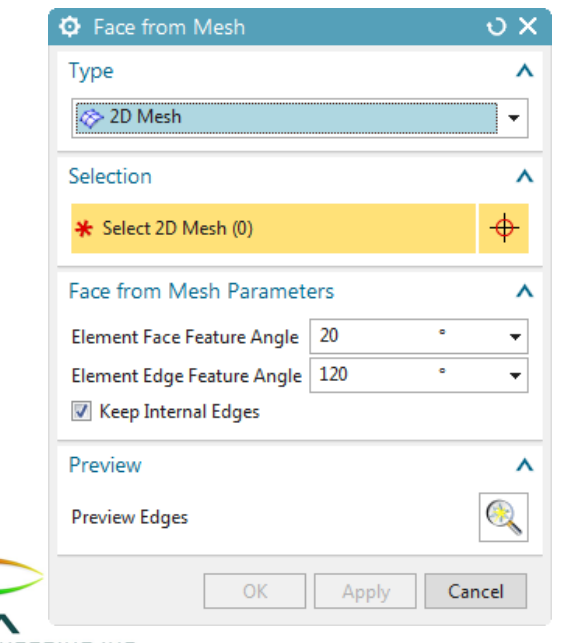

➢Bring legacy mesh data to life

- ➢Automatically convert meshes into polygon faces and bodies
- ➢Rapid creation of new geometry for orphan meshes
- ➢Make design changes using modeling tools and update the mesh
- ➢New *2D Mesh* selection type added to command

#### Face from Mesh: Demo

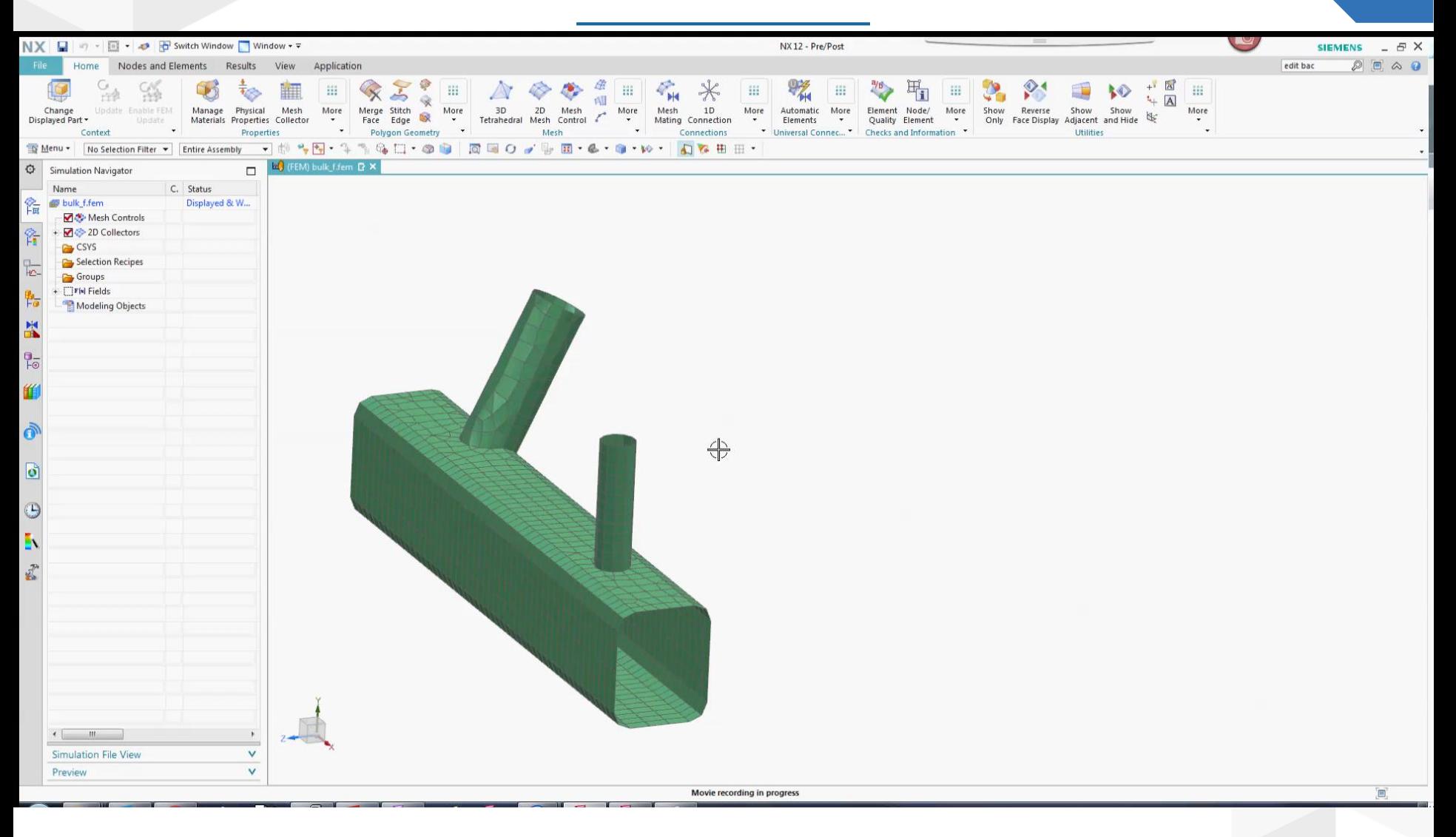

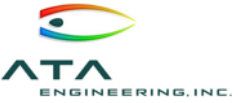

## Lattice Tool for Lightweight Structure Design

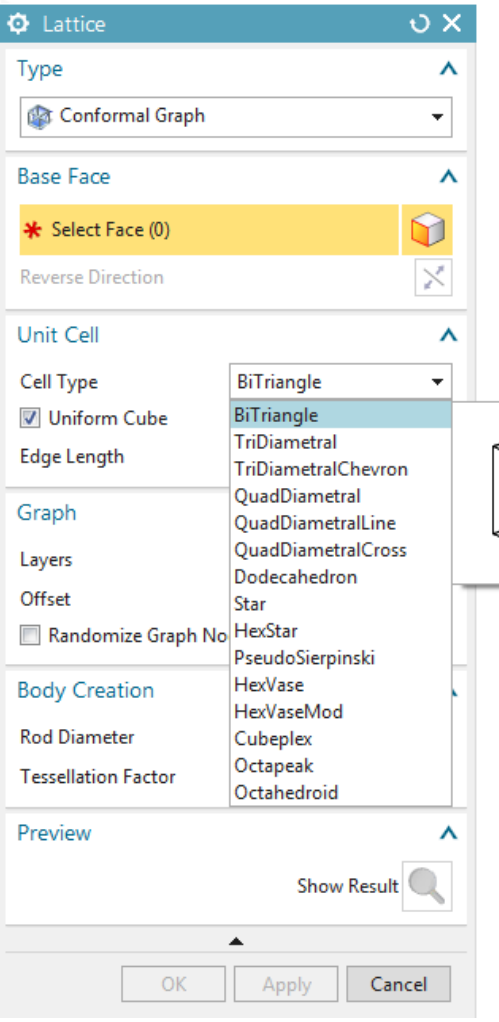

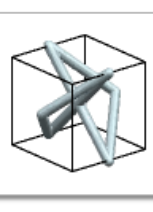

- ➢Easily fill internal volume or surfaces with lattices
- ➢Note that lattices are represented as facets
- ➢Great tool for additive manufacturing

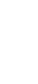

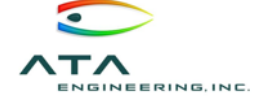

#### Lattice Tool: Demo<br>12

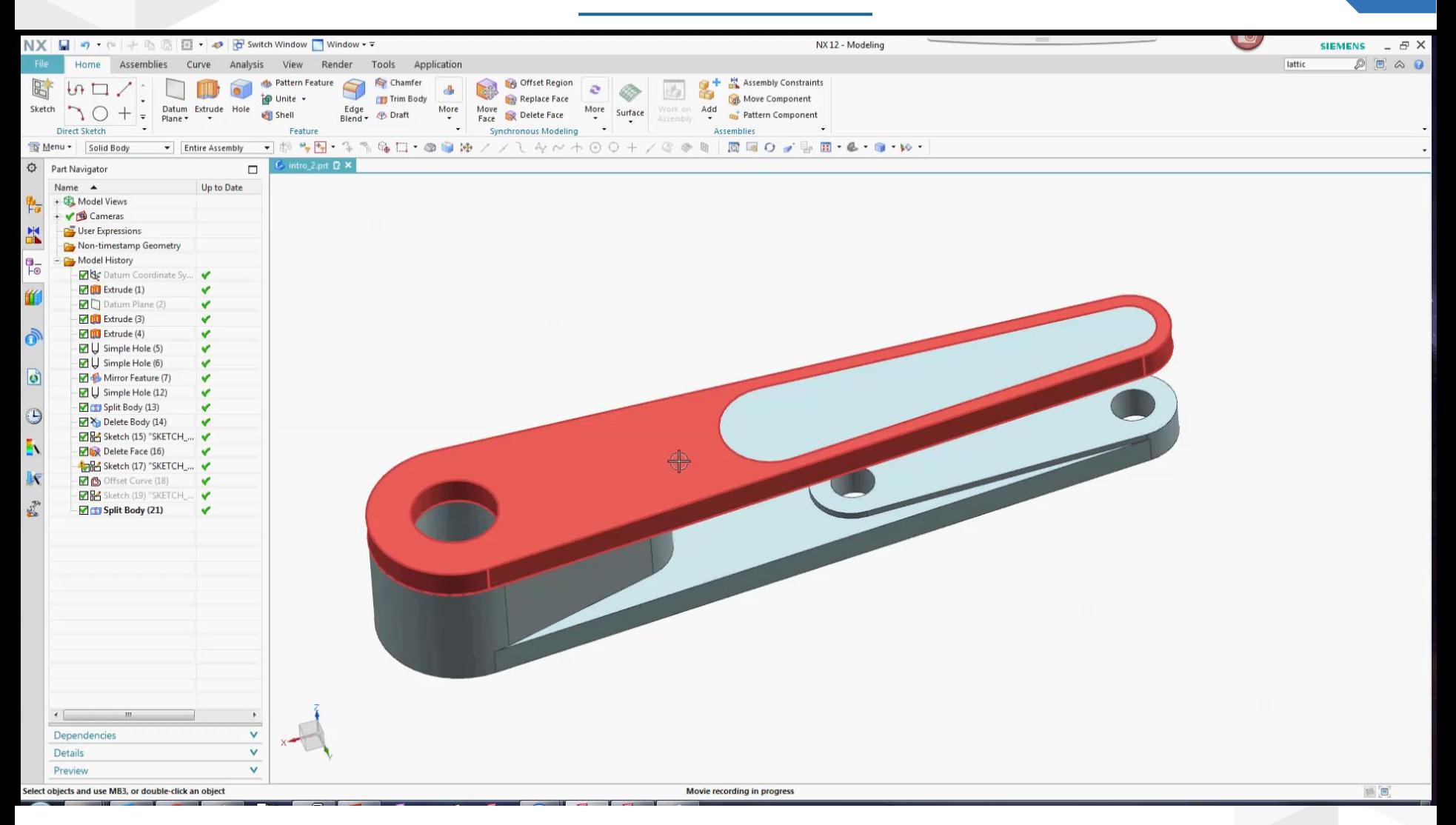

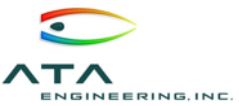

## Variable Offset Face 13

Panel

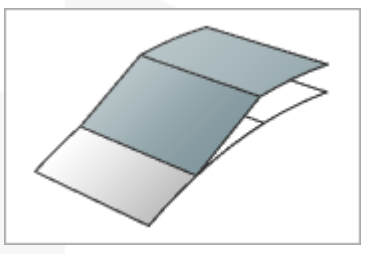

Pad

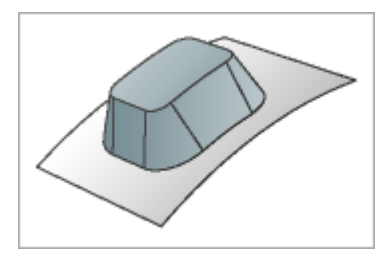

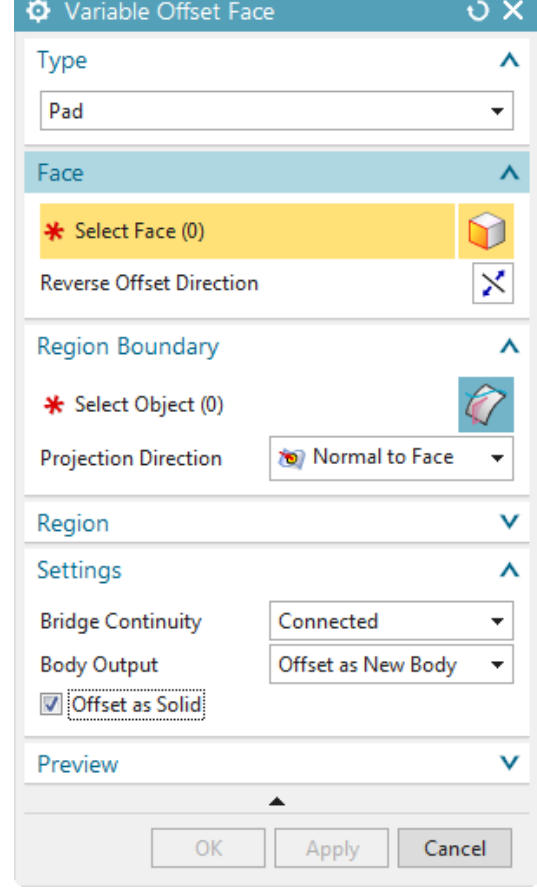

➢Added new *Pad* offset face type

- ➢Now have the option to *Offset as Solid*
- ➢Useful for creating lightweight parts and embedded electronics

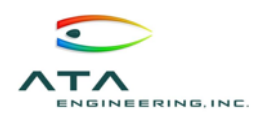

#### Variable Offset Face: Demo

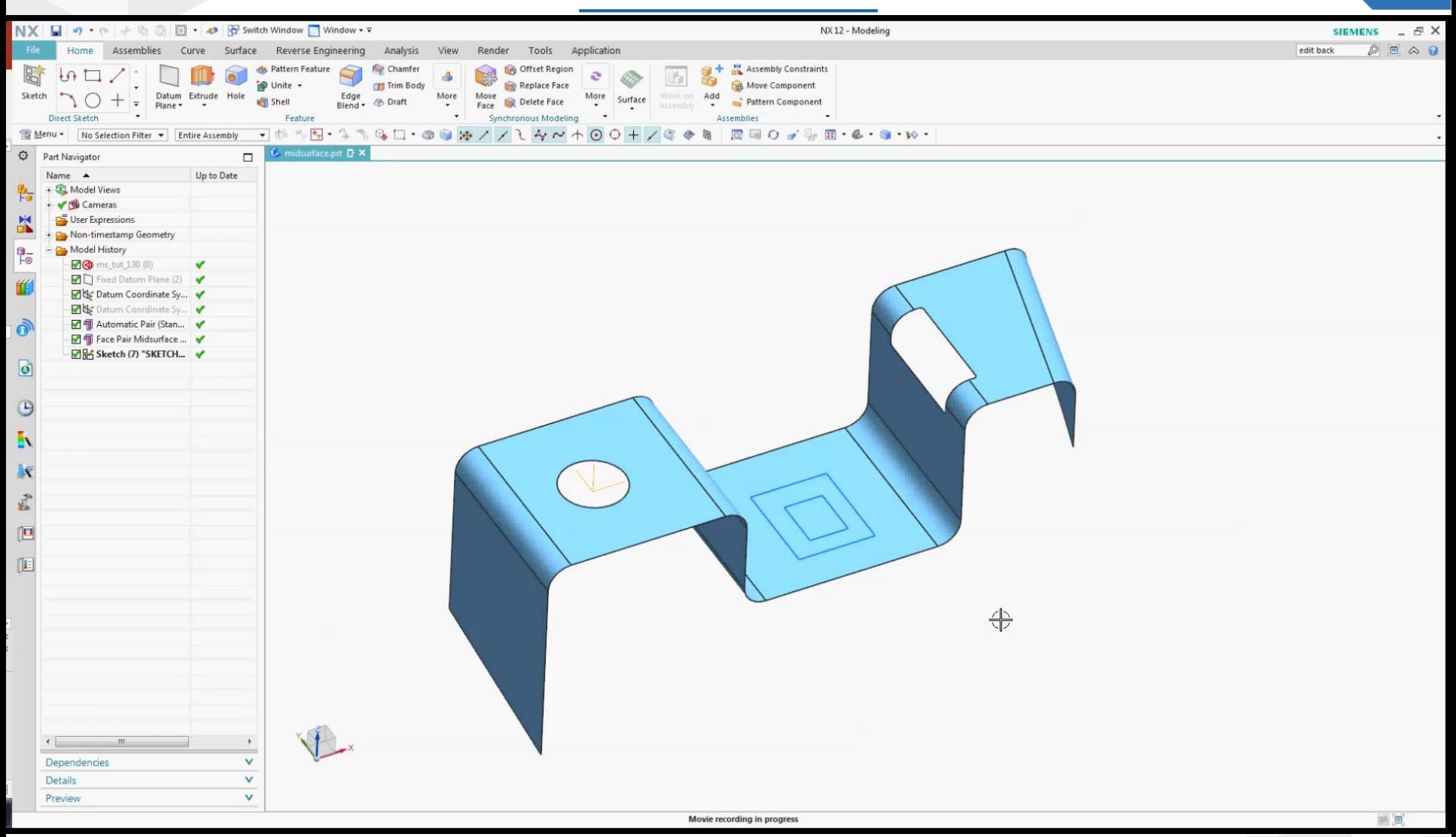

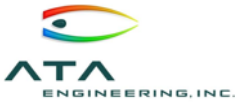

## Assembly Modeling Improvements 15

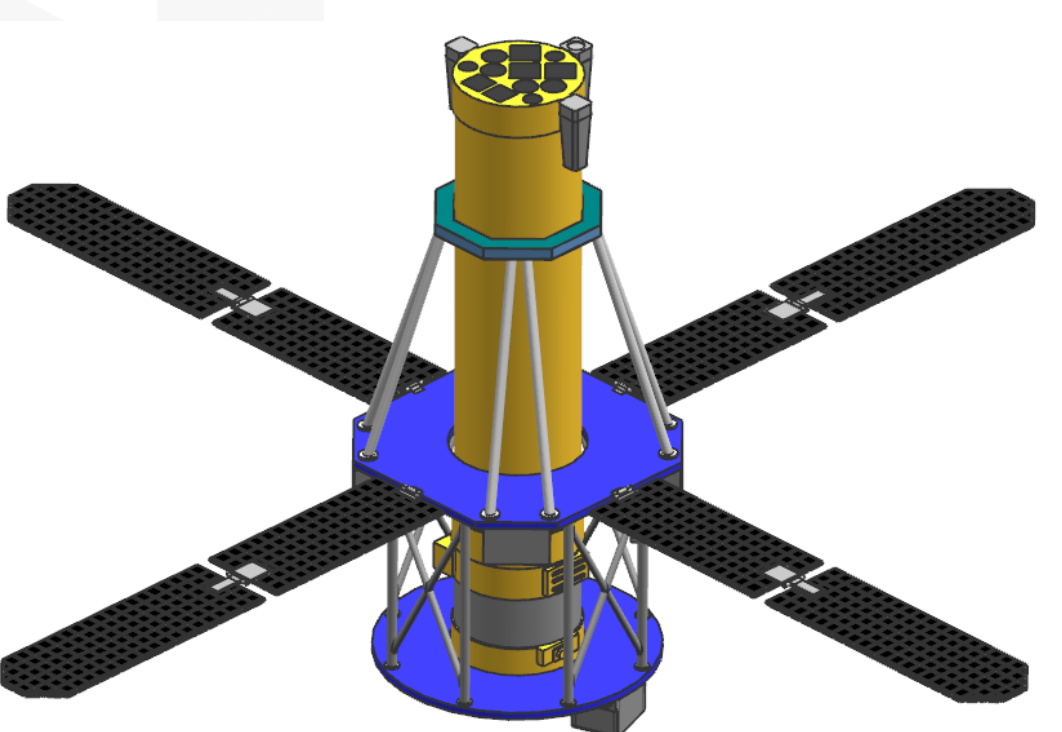

➢Large assemblies now load much quicker and use less memory

- ➢You can now load larger assembly models than ever before
- ➢Now a single user interface for adding components to an assembly
- ➢New smart component snapping to location based on assembly context

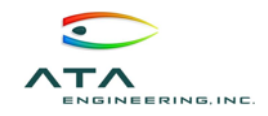

## Multiple Display Parts 16

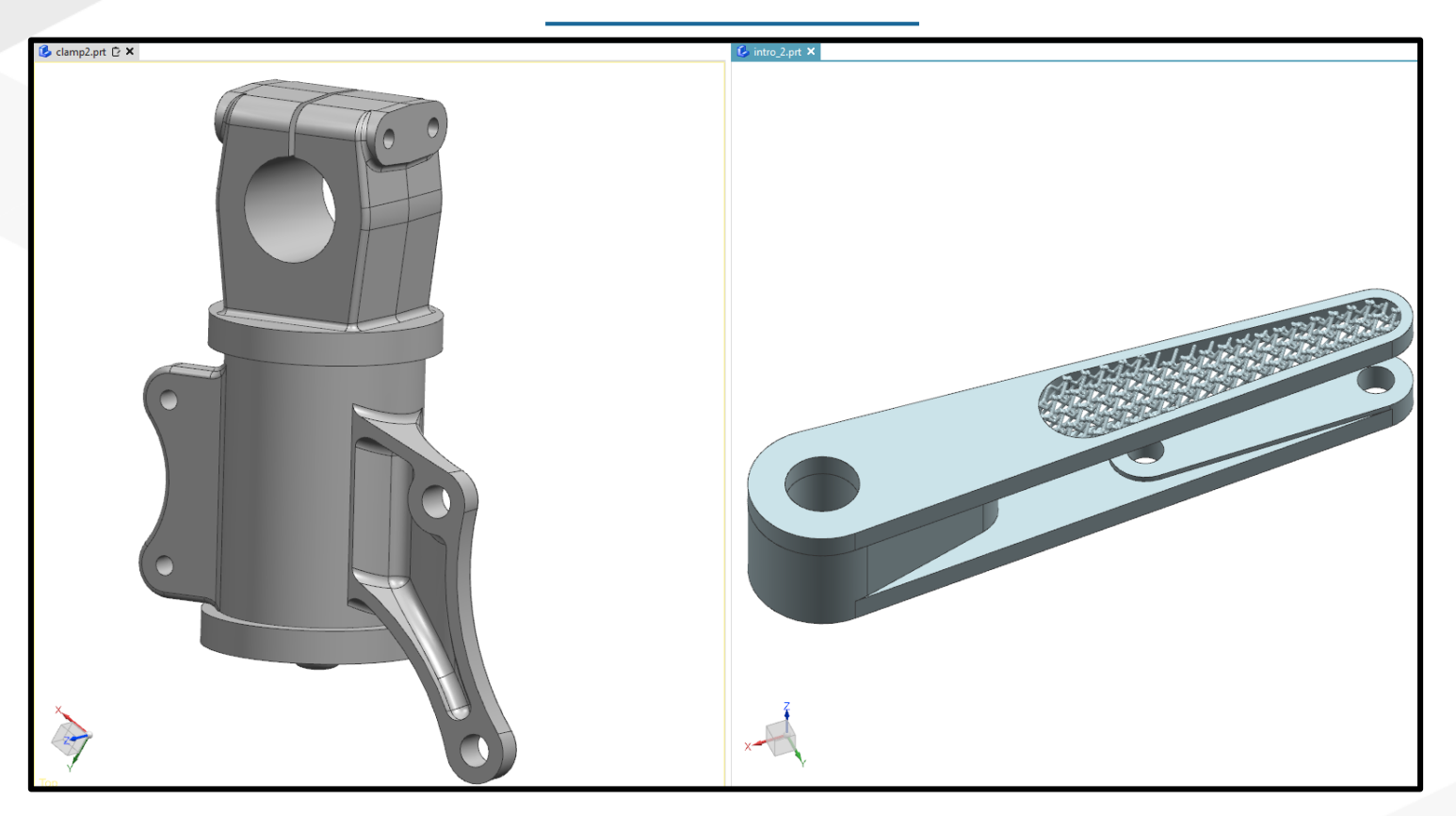

➢ Can now display multiple parts in separate windows in NX

- ➢ You can also display parts in split screen
- ➢ See how modifying a part will directly effect an assembly
- ➢ Switch between parts and applications easier

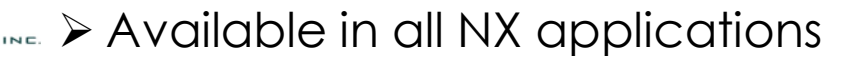

## Multiple Display Parts: Demo

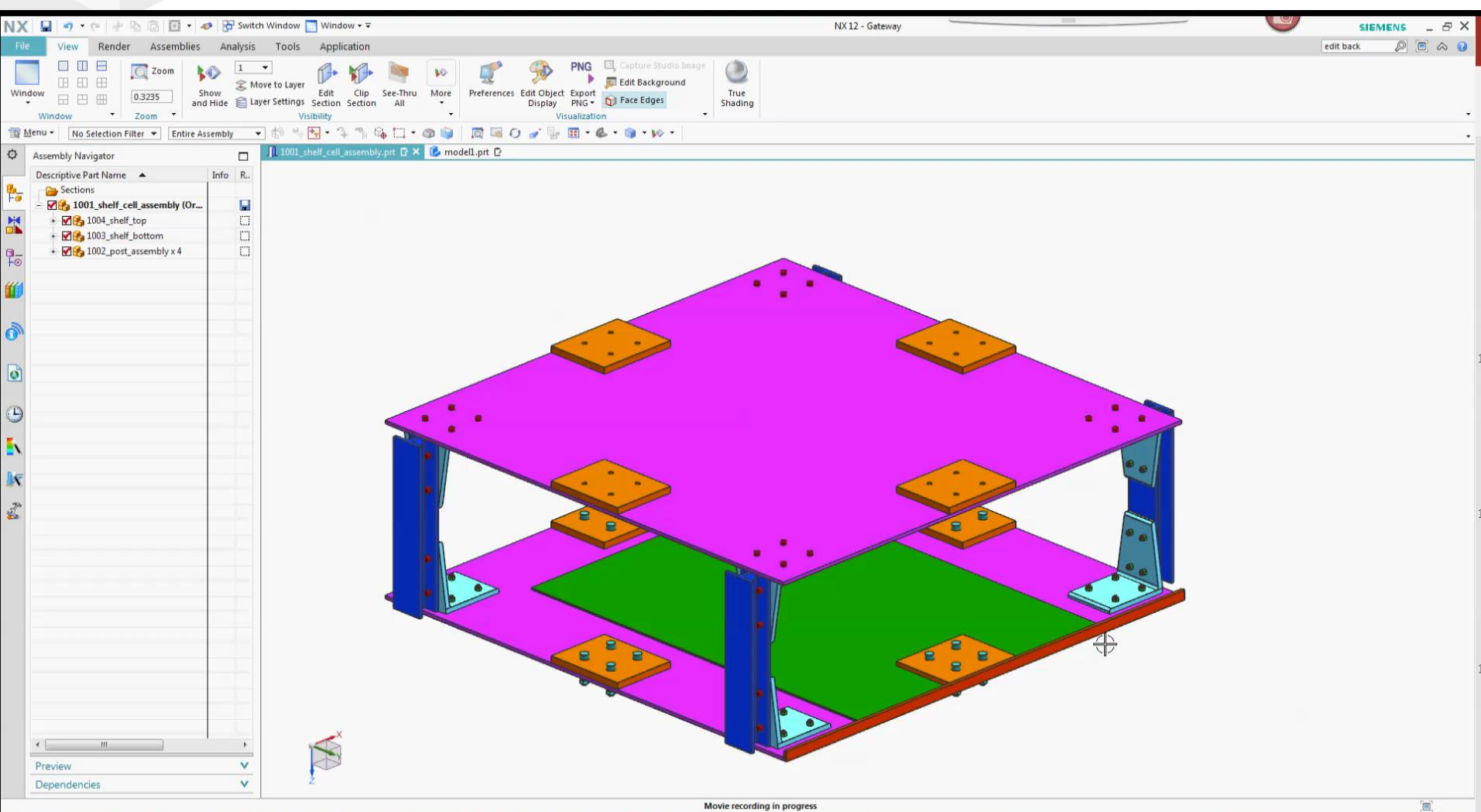

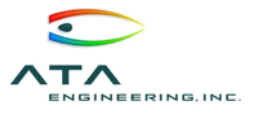

## New Zooming and Deselecting Features 18

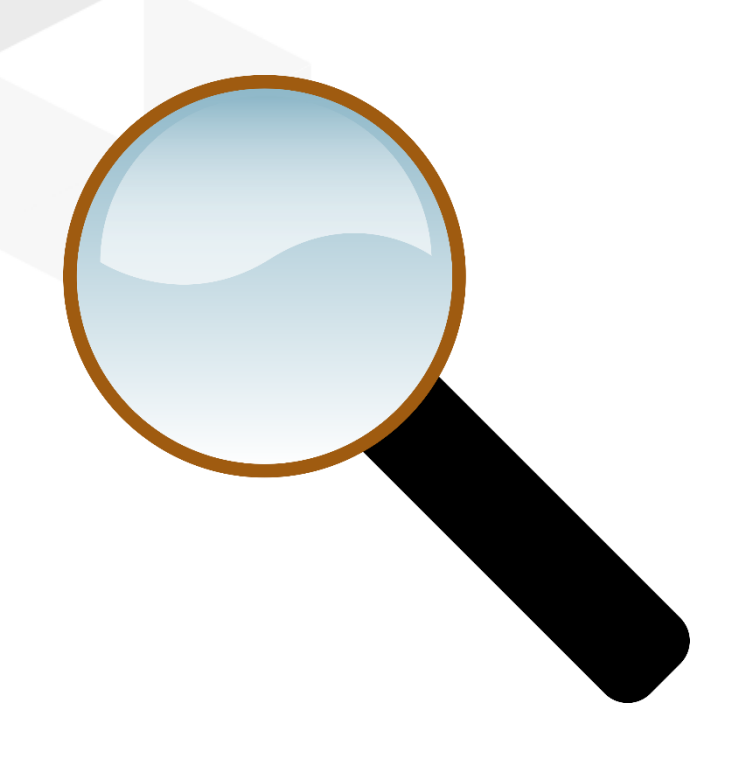

➢New features have been added to allow the user to more efficiently use NX

➢You can now double click in the background to fit your part to your view (can still use  $CTRL + F$ 

➢You can now single click in the background to deselect any object (can still use ESC)

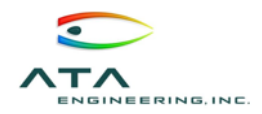

## 3D Box Selection 19

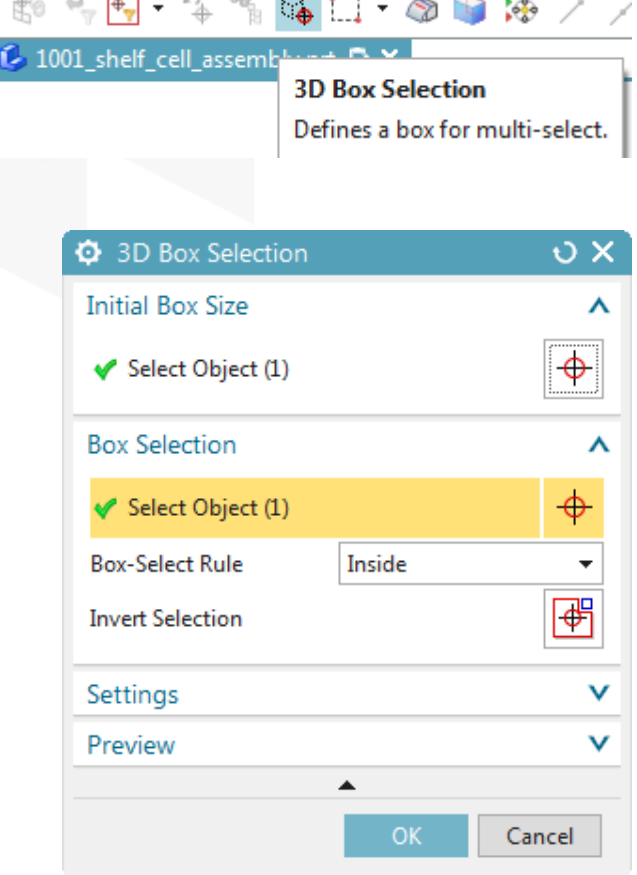

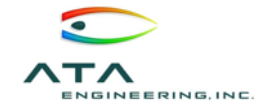

➢New 3D box selection allows you to easily select parts in complex assemblies

- ➢You can fully define size of the box
- ➢You can specify the selection as what is inside, outside, or crossing the box

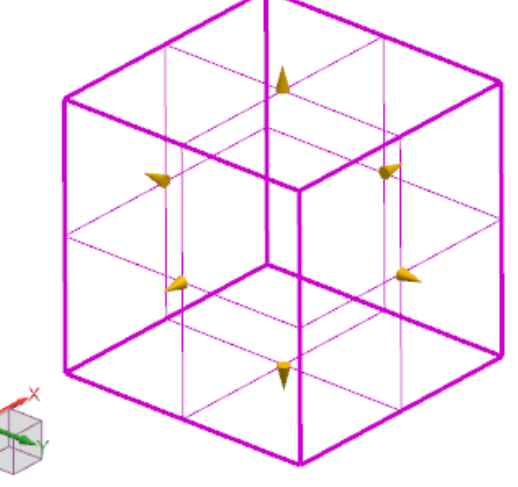

### 3D Box Selection: Demo

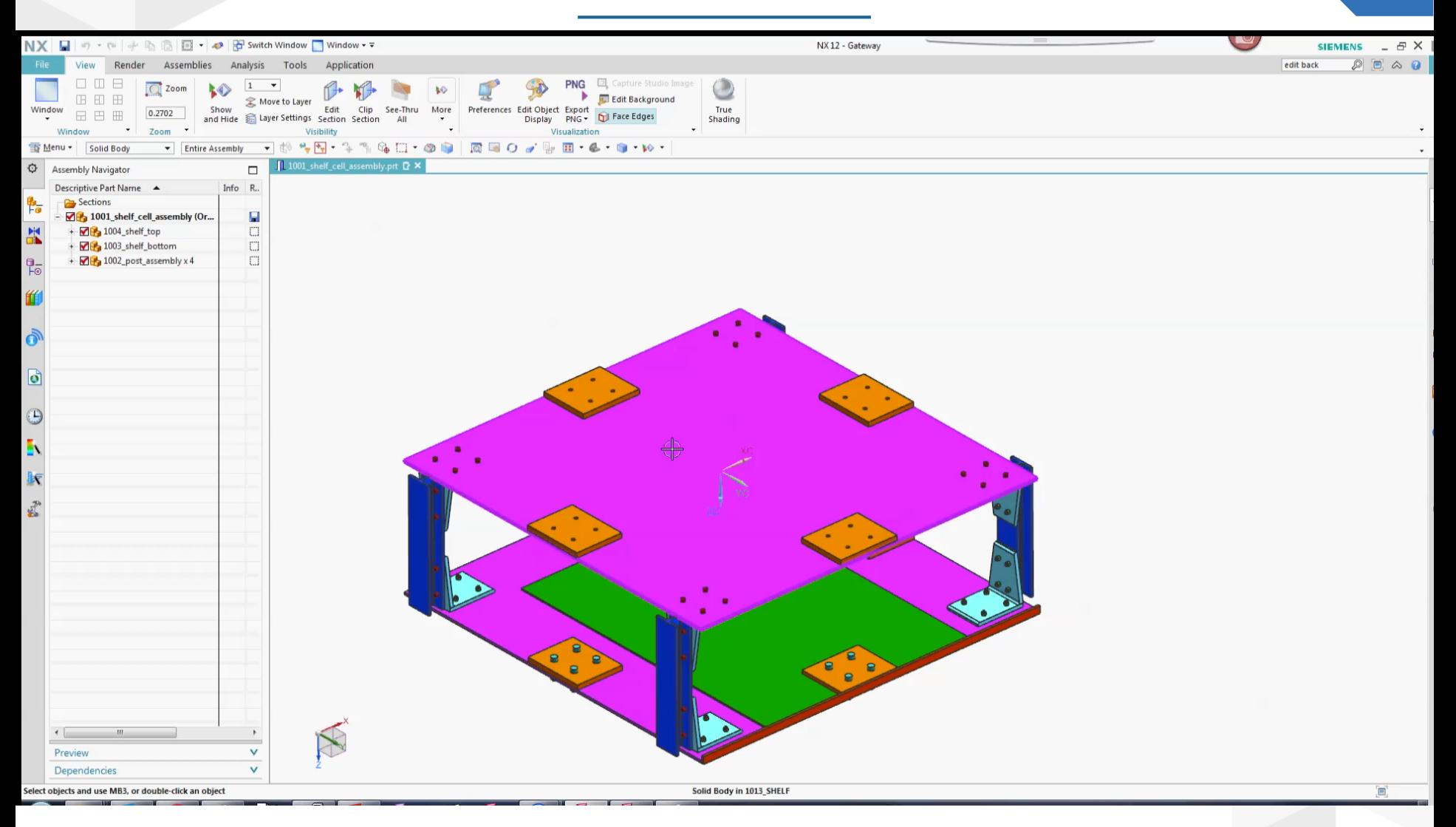

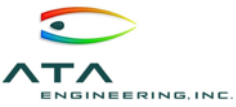

## Undo Enhancements 21

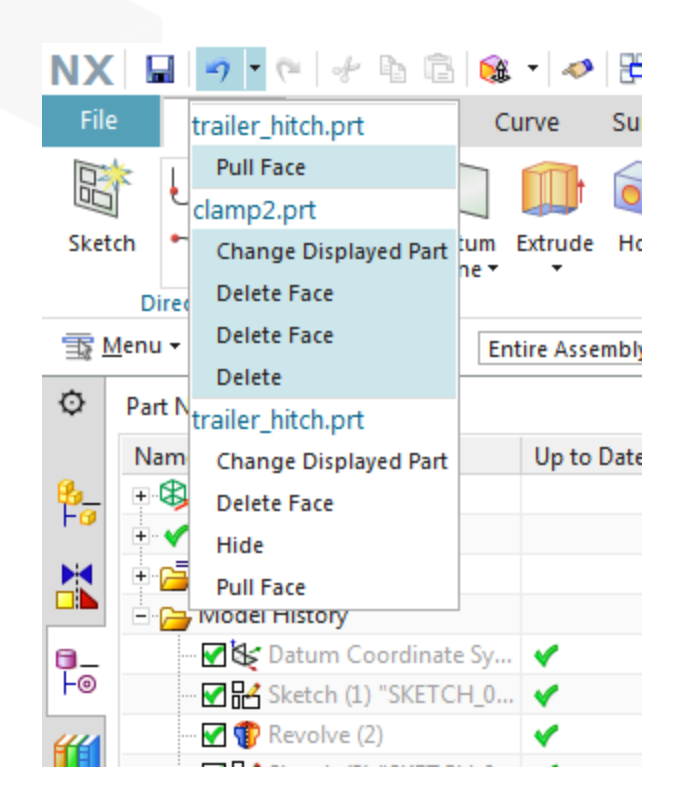

- ➢Can now undo all of your commands from the undo list
- ➢You can also visualize which commands are reverted when you click a particular item in the undo list
- ➢Undo list now shows which part the command was executed in

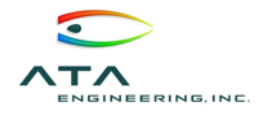

## Topology Optimization 22

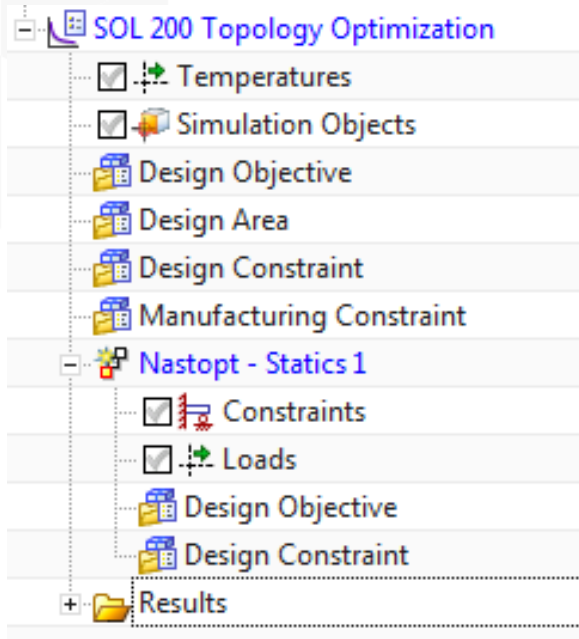

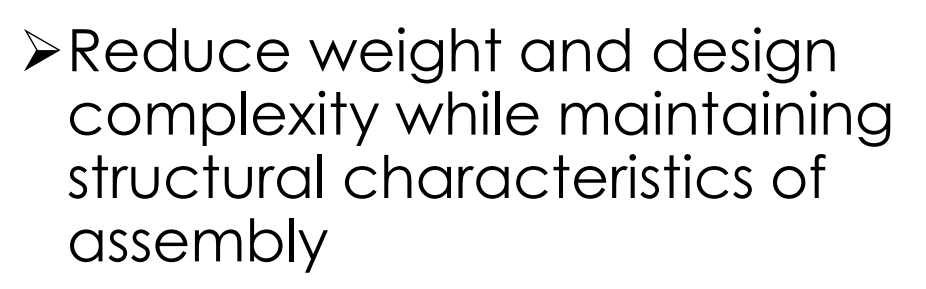

- ➢Optimize design by taking into account multiple load cases and manufacturing constraints
- ➢Output from topology optimization is generally faceted data, thus convergent modeling tools can be very useful for working with these parts
- ➢Can now create a SOL 200 topology optimization solution

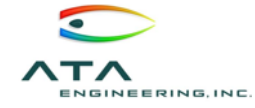

## Selection Recipes 23

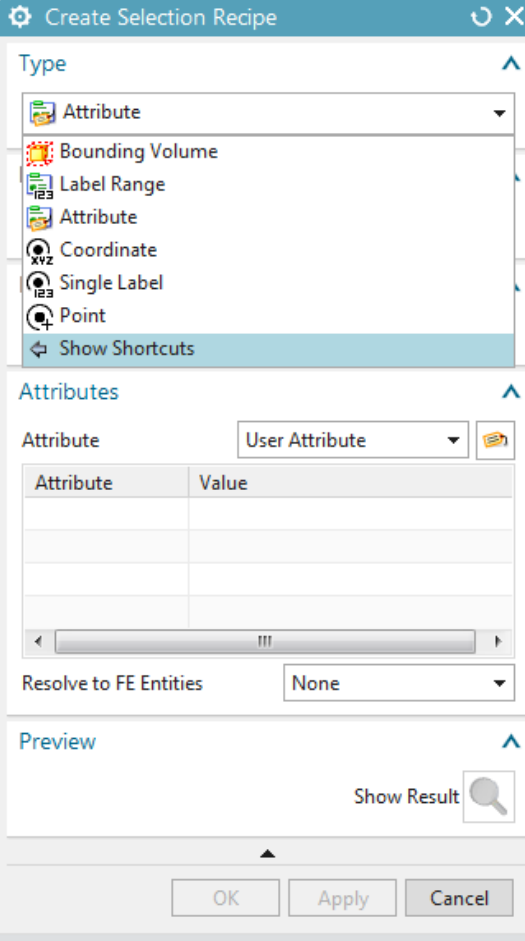

- ➢Selection recipes let you select FE or geometric entities based on a set of rules
- ➢Can show/hide or apply loads/constraints to entities in your selection recipe
- ➢Create data or select results to be displayed by attribute, bounding volume, single label, label range, coordinate, or point

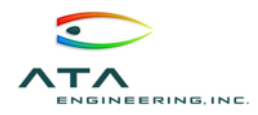

### Selection Recipes: Demo

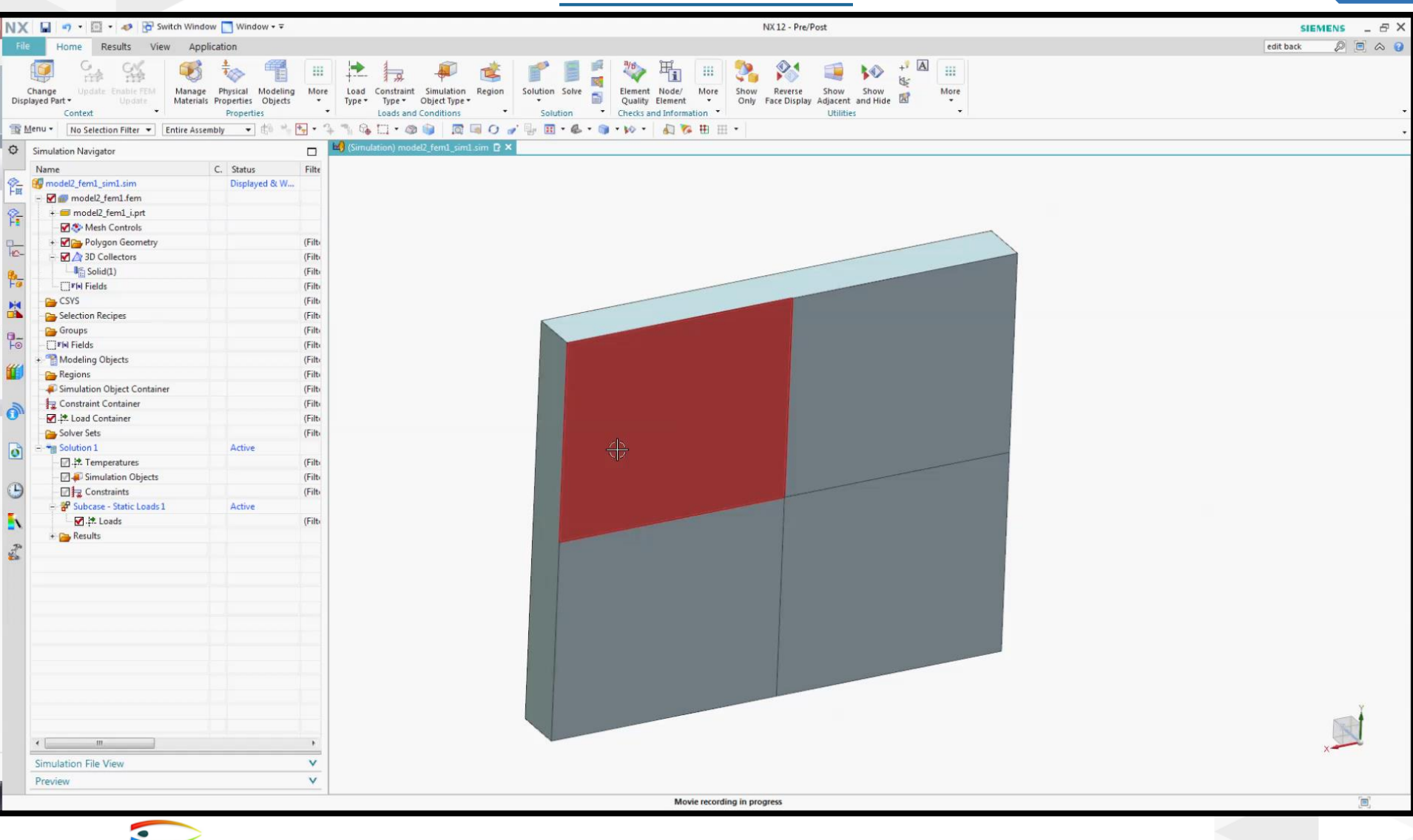

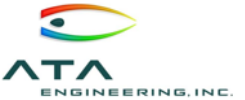

### New Results Viewer 25

#### Simcenter 12.0 Results Viewer

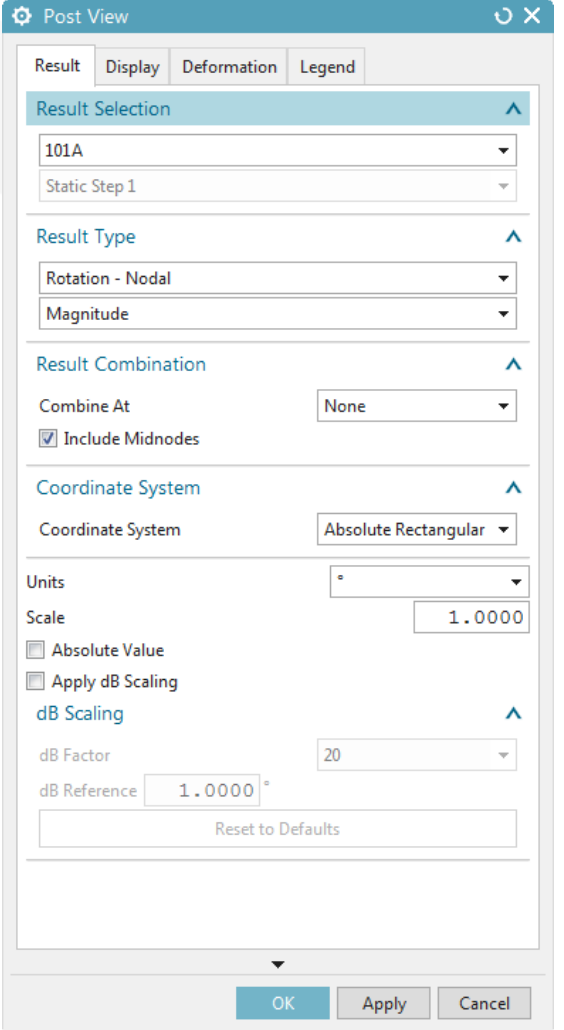

- ➢New lightweight Simcenter 12.0 results viewer application
- ➢View results without opening the entire Simcenter interface
- ➢Can share results without Simcenter Pre/Post or Motion license
- ➢New *Edit Post View* Dialog Box helps streamline postprocessing by combining Set Result dialog

## Mesh Point Enhancements 26

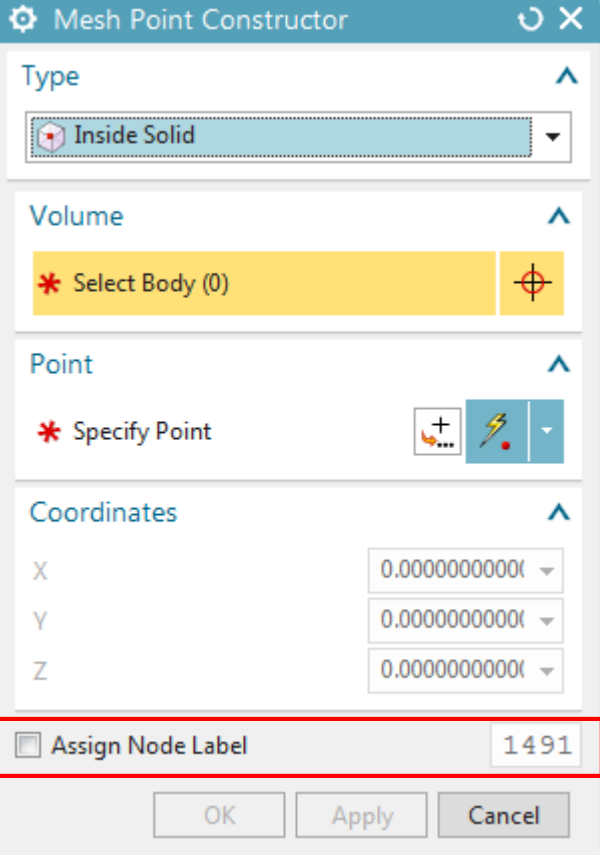

- ➢Use new *Inside Solid* mesh point type to create a mesh point in the interior of a volume
- ➢Use new *Assign Node Label* option in Mesh Point Constructor to specify node ID for node created at mesh point

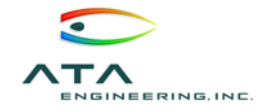

## 2D Meshing Improvements 27

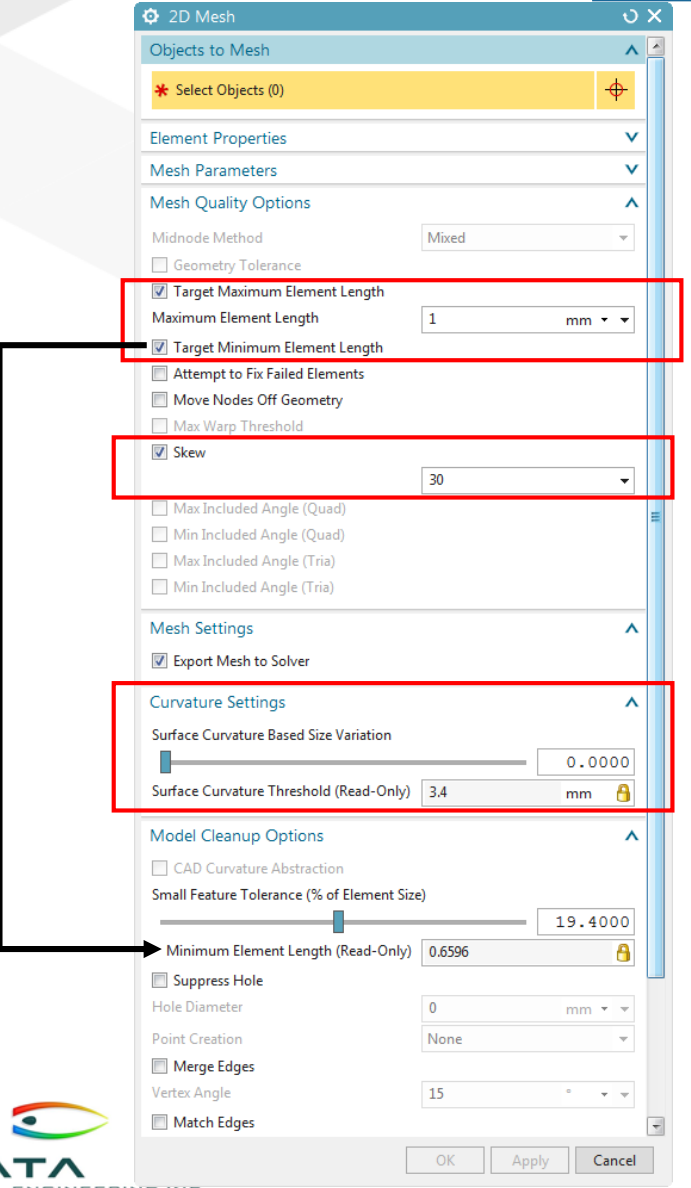

- ➢New quality options such as *Target Maximum* or *Minimum Element Length*
- ➢Check the *Skew* box to specify the maximum skew angle
- ➢New *Surface Curvature Based Size Variation* slider replaces *Curvature Based Size Variation*
- ➢Improved surface curvature refinement
- ➢ *Surface Curvature Threshold*  box displays smallest element size based on variation slider parameter.

## Tetrahedral Meshing Improvements 28

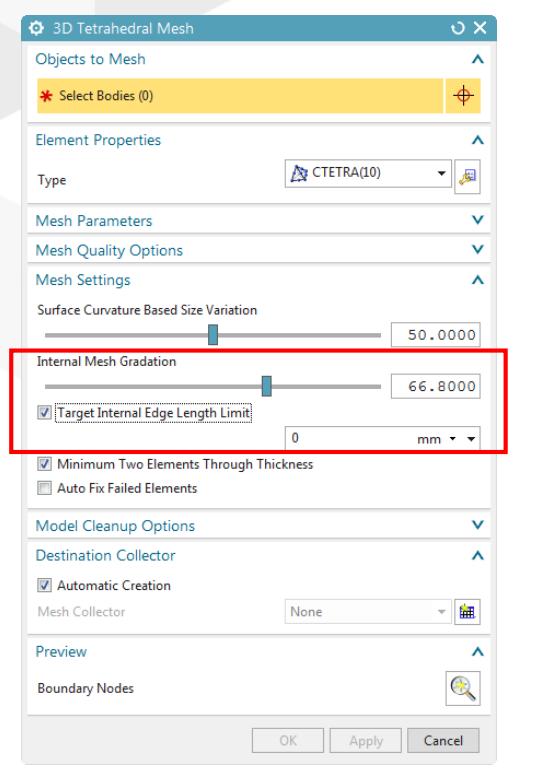

- ➢*Internal Mesh Gradation* replaces *Element Growth Rate Through Volume*
- ➢*Internal Mesh Gradation* slider defines the value that the software uses for increasing the length of one internal element edge to the next internal edge
- ➢New *Target Internal Edge Length Limit*
- ➢Constant gradation through volume would be a value of 1

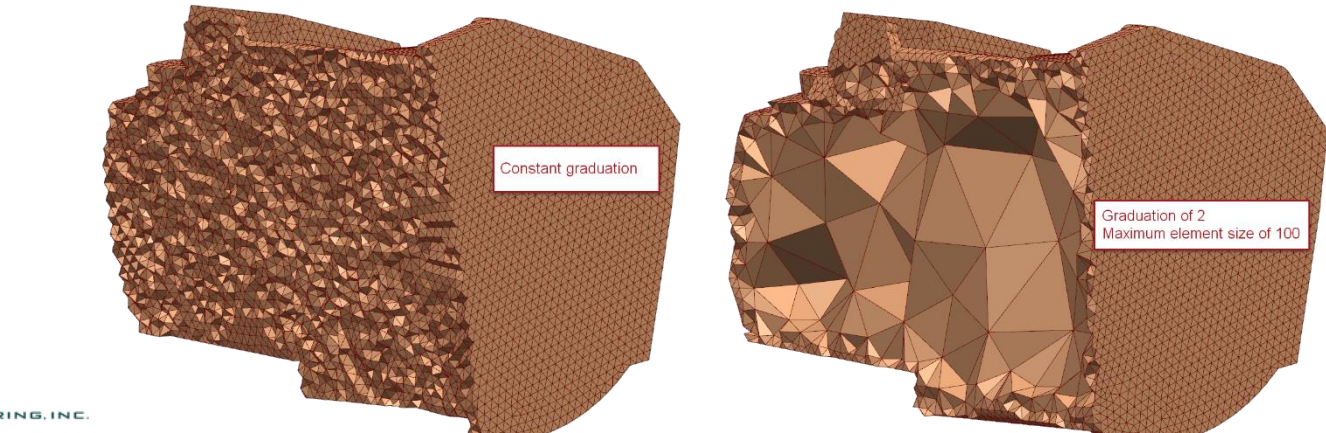

## 3D Swept Meshing Improvements 29

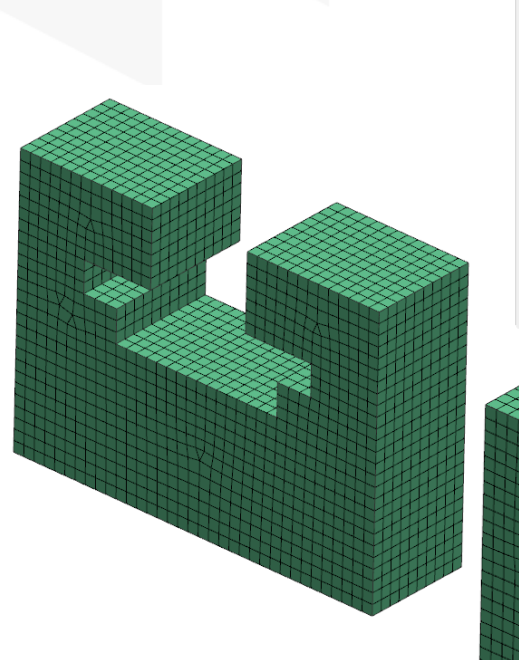

ТЛ

NGINEERING, INC

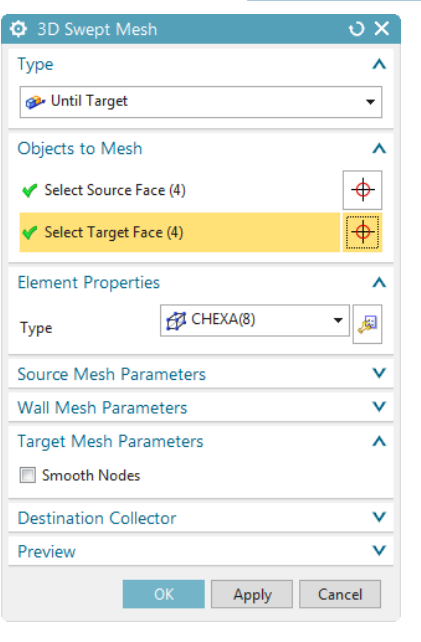

- ➢Can now sweep a mesh from multiple source faces onto multiple target faces
	- ➢Could only sweep to a single target face in the past
	- ➢Selected number of source faces must match selected number of target faces and similar topology
	- ➢Can now use *Manual Between*  type swept mesh using source and target faces in the same body.
	- ➢This can be useful for filling in voids in geometry

## Mesh Control Improvements 30

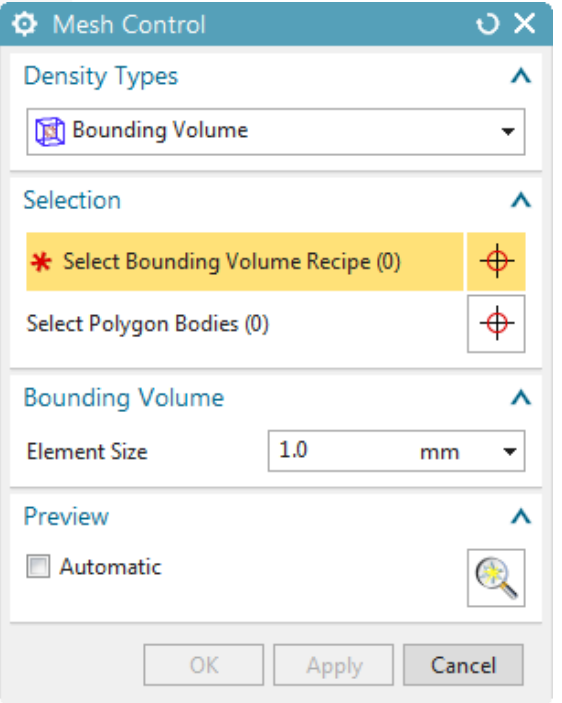

## ➢New *Point* and *Bounding Volume* type

### ➢*Bounding Volume* based on selection recipe

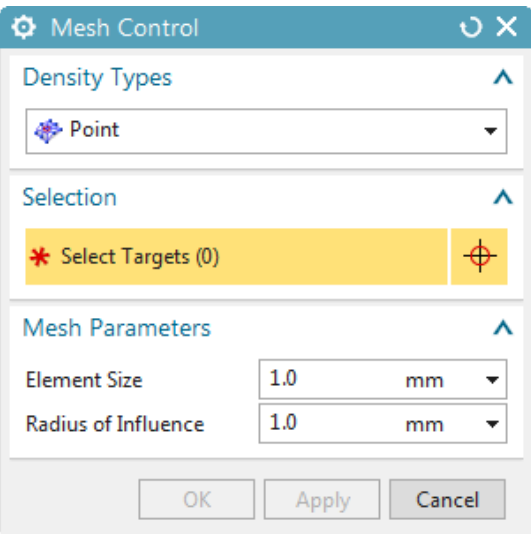

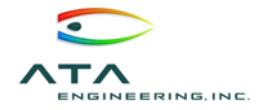

#### Mesh Control Improvements: Demo

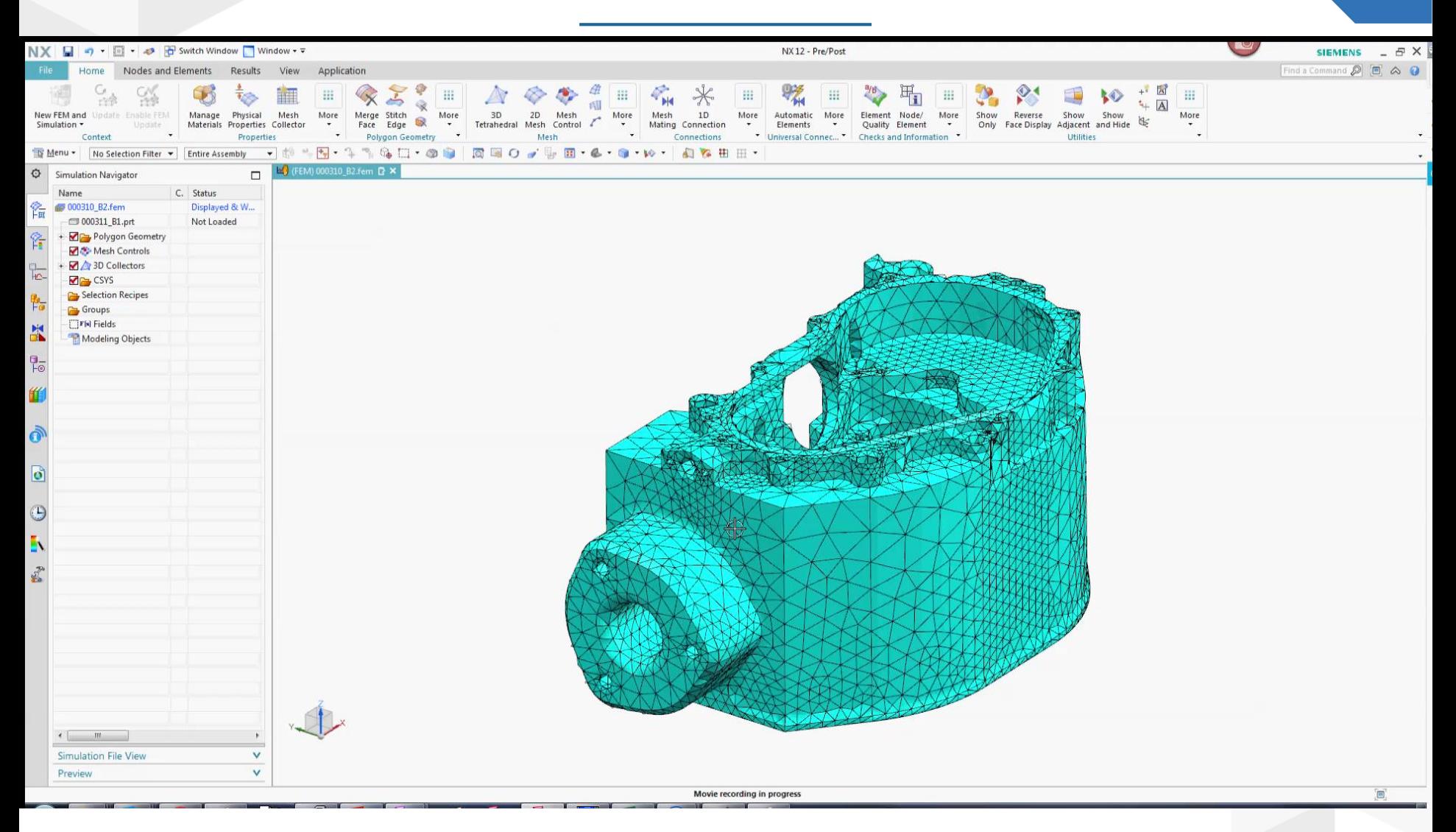

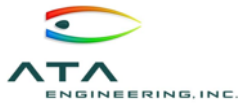

## General Enhancements and  $\frac{1}{32}$

## ➢Quality Checks:

Can now highlight elements whose surface area or volume is smaller than a particular threshold value

## ➢Section Cut:

Can now see internal element edges when you do a capped section view of a mesh

## ➢ New Group:

Can now assign and change group label IDs instead of them being assigned automatically

## ➢Display Nodal CSYS Command:

Can display the nodal reference or displacement CSYS for selected nodes or the entire model

## ➢Node Create

Can now define the nodal displacement CSYS in the *Node Create* command

## ➢Element Rotate Command

Can use the new element rotate command to rotate selected elements about a specific point

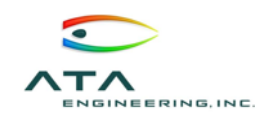

## Expanded Nonlinear Solutions 33

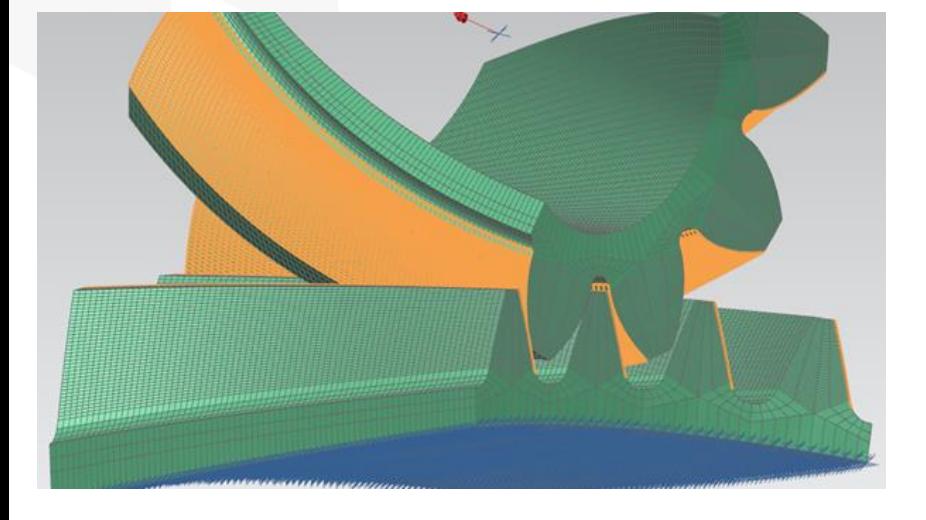

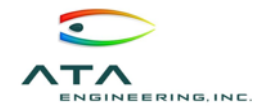

- ➢Shell, beam, and spring elements added to SOL 401 nonlinear analysis
- ➢New SOL 402 (Multi-step Nonlinear Kinematics) analysis ideal for complex system with rigid body mechanisms
- ➢SOL 402 supports large strains and large displacements, large rotations, and nonlinear materials, including hyperelastic
- ➢Based on LMS Samcef solver
- ➢Simcenter 3D users can also directly access the power of the LMS Samcef solver via the Samcef environment

## Thank You for Participating!

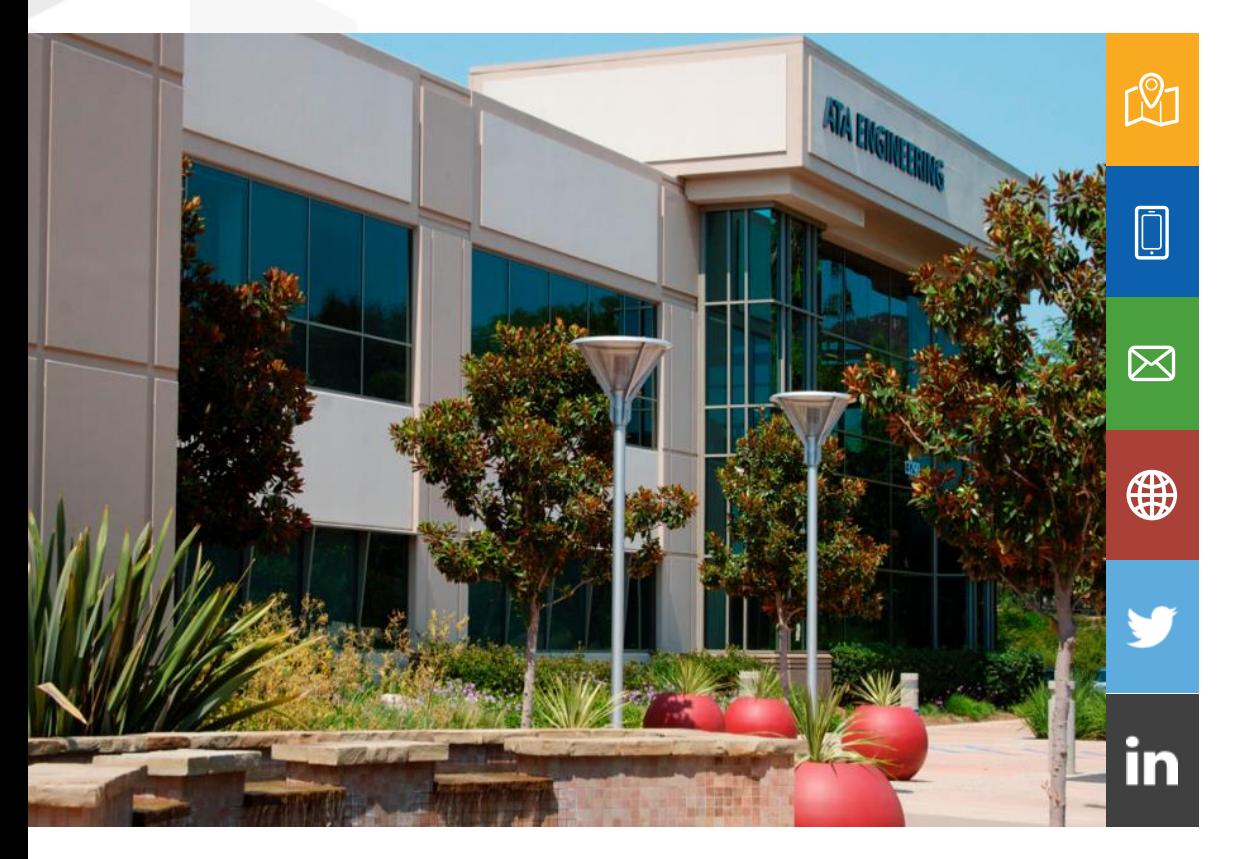

info@ata-e.com (858) 480-2000 13290 Evening Creek Drive Suite 250, San Diego, CA 92128 [www.ata-e.com](http://www.ata-e.com/) [www.ata-plmsoftware.com](http://www.ata-plmsoftware.com/) @ATAEngineering ata-engineering

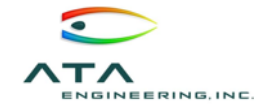